# **HUMAN RESOURCES RELEASE NOTES – SEPTEMBER 2019**

This document explains new product enhancements added to the **ADMINS Unified Community (AUC)** for Windows **HUMAN RESOURCES** system.

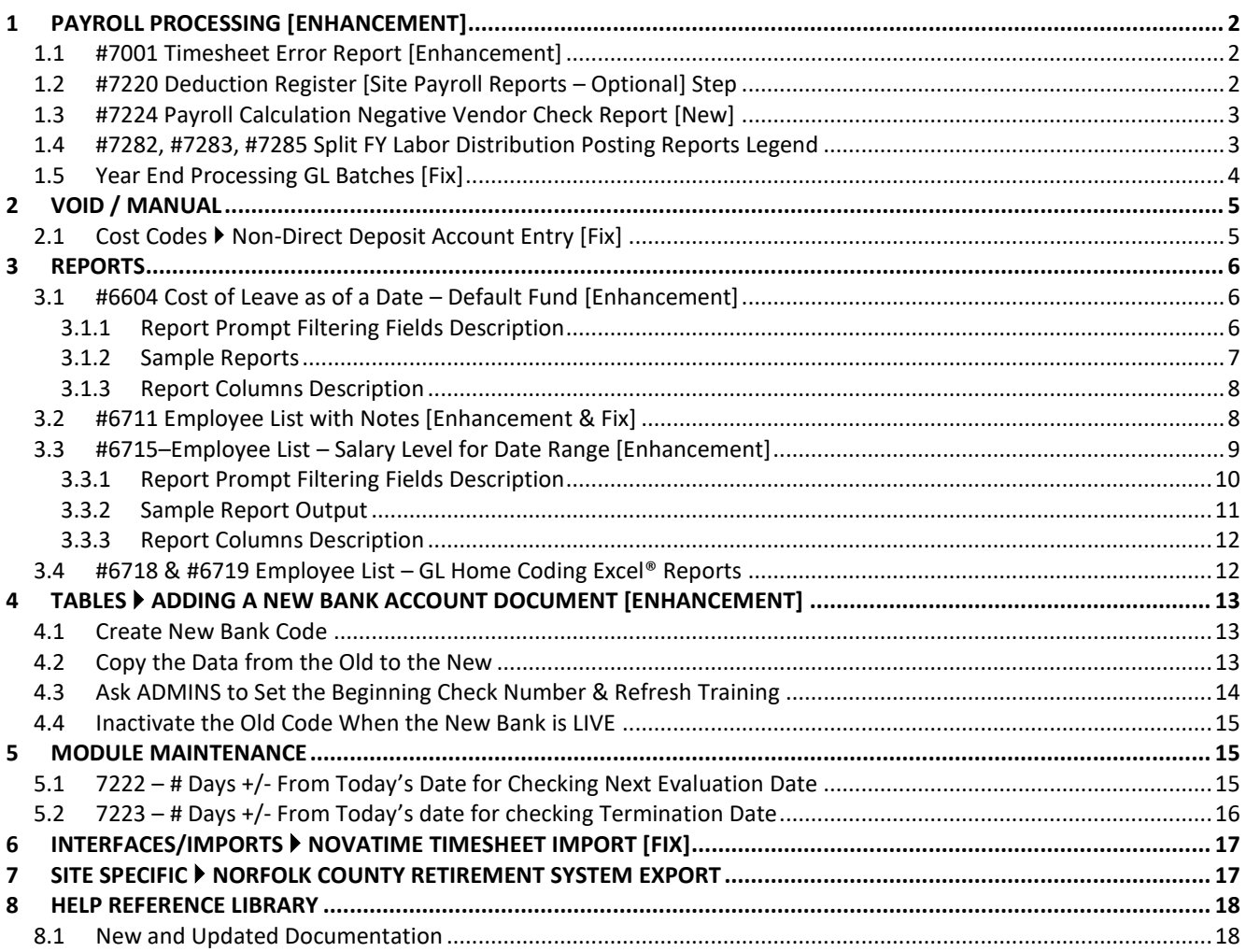

ADMINS Unified Community Release Notes – Version 19.3 Human Resources September 2019

# <span id="page-1-0"></span>**1 PAYROLL PROCESSING [Enhancement]**

**ADMINS** enhanced a number of reports and added a new report to the calculation process. **ADMINS** also corrected an error with general ledger batches created when posting a payroll that spans two fiscal years.

## <span id="page-1-1"></span>**1.1 #7001 Timesheet Error Report [Enhancement]**

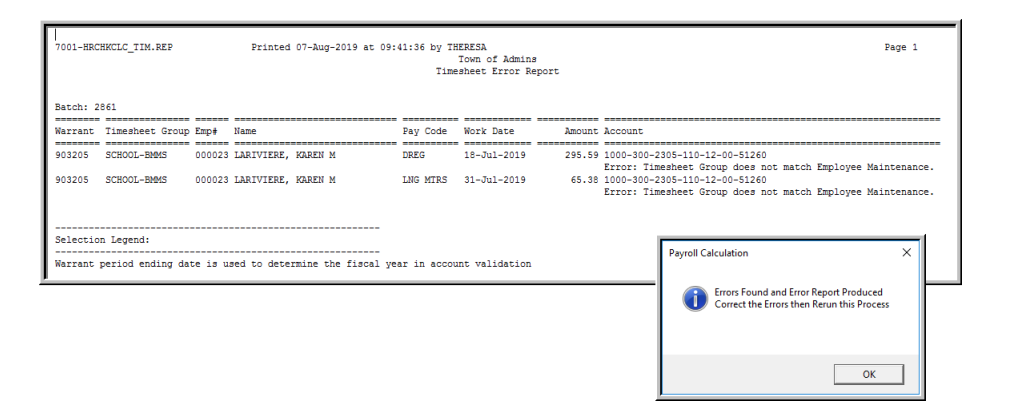

**ADMINS** added error checking to ensure that the timesheet group in the timesheets is the same as the current timesheet group on the employee maintenance screen. The error must be corrected before the warrant is processed.

[ADM-AUC-HR-10109]

## <span id="page-1-2"></span>**1.2 #7220 Deduction Register [Site Payroll Reports – Optional] Step**

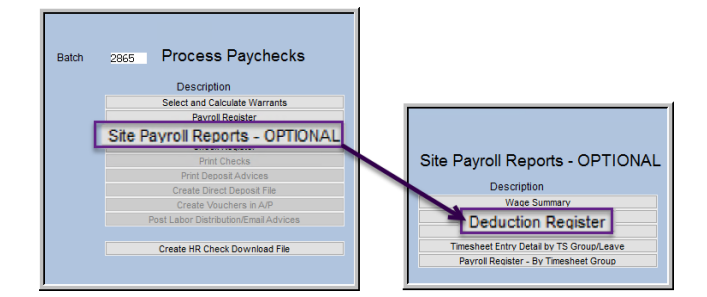

To make it easier to verify totals, **ADMINS** added the **Excel®** option for the **[Site Payroll Reports Optional] [Deduction Register]**.

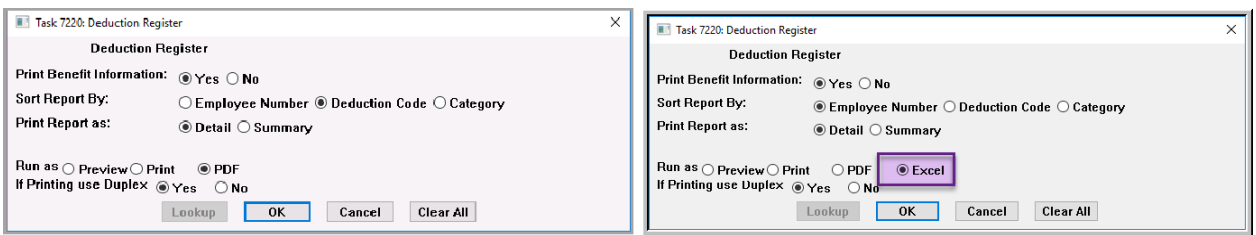

**Figure 1 Before & After prompts for the Deduction Register – now Excel® is available as a "Run as" option**

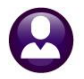

| File                    | $20 - 9 - 0 = 7$ |                                                                 |                |               | HRPayDed_7220_THERESA_2865[3].xml - Microsoft Excel                                     |                  |               |                         |                |                   |                                                      |   | $\circ$<br>$\circ$ 0 |
|-------------------------|------------------|-----------------------------------------------------------------|----------------|---------------|-----------------------------------------------------------------------------------------|------------------|---------------|-------------------------|----------------|-------------------|------------------------------------------------------|---|----------------------|
|                         | Home<br>O29      | Page Layout<br>Formulas<br>Data<br>Insert<br>$f_\pi$<br>$ (n -$ | Review         | View          |                                                                                         |                  |               |                         |                |                   |                                                      |   |                      |
|                         | A                | B                                                               | $\mathsf{C}$   | D             | Е                                                                                       | F                | G             | н                       |                |                   | K                                                    | M | N                    |
|                         |                  | <b>Payroll Deduction Register</b>                               |                |               |                                                                                         |                  |               |                         |                |                   |                                                      |   |                      |
|                         |                  |                                                                 |                |               | Batch: 2865 Warrant: 903269 Check Date: 14-Aug-2019 Period 14-Aug-2019 thru 14-Aug-2019 |                  |               |                         |                |                   |                                                      |   |                      |
| 3                       |                  |                                                                 |                |               |                                                                                         |                  |               |                         |                |                   |                                                      |   |                      |
| $\overline{\mathbf{4}}$ |                  |                                                                 | <b>Benefit</b> |               |                                                                                         |                  |               | <b>Holdover Dropped</b> |                | <b>Reportable</b> |                                                      |   |                      |
| 5                       | Empl#            | <b>Employee Name</b>                                            | Code           |               | <b>CostCode Cost Description</b>                                                        | <b>Deduction</b> | <b>Amount</b> | <b>Amount</b>           | <b>Benefit</b> |                   | Benefit Only Distribution Type Vendor R# Vendor Name |   |                      |
| 6                       | 070423           |                                                                 | DE             | ALTS52        | <b>ALTUS FAM TOWN 52</b>                                                                | $-27.48$         | 0.00          | 0.00                    | 0.00           | 0.00              |                                                      |   |                      |
| $\overline{7}$          | 070423           |                                                                 | <b>FED</b>     | FED           | <b>FEDERAL TAX</b>                                                                      | 39.26            | 0.00          | 0.00                    | 0.00           | 0.00              |                                                      |   |                      |
|                         | 8 070423         |                                                                 | <b>FSA</b>     | <b>FSA</b>    | FLEXIBLE SPENDING ACCOUNT HEAL                                                          | $-51.93$         | 0.00          | 0.00                    | 0.00           | 0.00              |                                                      |   |                      |
|                         | 9 070423         |                                                                 | <b>FSA</b>     | <b>FSA AC</b> | FLEXIBLE SPENDING ANNUAL CHARG                                                          | $-1.16$          | 0.00          | 0.00                    | 0.00           | 0.00              |                                                      |   |                      |
|                         | 10 070423        |                                                                 | IN             | <b>INS-TW</b> | TOWN LIFE INS - AFSCME UNION 1                                                          | 0.00             | 0.00          | 0.00                    | 0.00           | 0.00              |                                                      |   |                      |
|                         | 11 070423        |                                                                 | <b>MA</b>      | MA            | <b>STATE TAX</b>                                                                        | 4.01             | 0.00          | 0.00                    | 0.00           | 0.00              |                                                      |   |                      |
|                         | 12 070423        |                                                                 | <b>ME</b>      | <b>MEDI</b>   | <b>MEDICARE</b>                                                                         | 1.15             | 0.00          | 0.00                    | 1.15           | 0.00              |                                                      |   |                      |
|                         | 13 070423        |                                                                 | <b>NC</b>      | NC-PN9        | <b>NORFOLK CTY PEN 9%</b>                                                               | $-90.50$         | 0.00          | 0.00                    | 0.00           | 0.00              |                                                      |   |                      |
|                         | 14 070423        |                                                                 | <b>NC</b>      | <b>NC2%</b>   | <b>NORFOLK CTY 2%</b>                                                                   | $-8.57$          | 0.00          | 0.00                    | 0.00           | 0.00              |                                                      |   |                      |
|                         | 15 070423        |                                                                 | <b>UD</b>      | <b>UD-AFL</b> | <b>UNION DUES-AFL</b>                                                                   | 0.00             | 0.00          | 0.00                    | 0.00           | 0.00              |                                                      |   |                      |
| 16                      |                  |                                                                 |                |               |                                                                                         | $-135.22$        | 0.00          | 0.00                    | 1.15           | 0.00              |                                                      |   |                      |
| 17                      |                  |                                                                 |                |               |                                                                                         |                  |               |                         |                |                   |                                                      |   |                      |
| 18                      |                  | <b>Entity 1 TOWN OF ADMINS</b>                                  |                |               |                                                                                         | $-135.22$        | 0.00          | 0.00                    | 1.15           | 0.00              |                                                      |   |                      |
| 19                      |                  |                                                                 |                |               |                                                                                         |                  |               |                         |                |                   |                                                      |   |                      |
| 20                      |                  | <b>Warant 903269</b>                                            |                |               |                                                                                         | $-135.22$        | 0.00          | 0.00                    | 1.15           | 0.00              |                                                      |   |                      |
| 21                      |                  |                                                                 |                |               |                                                                                         |                  |               |                         |                |                   |                                                      |   |                      |
| 22                      |                  | <b>Report Total</b>                                             |                |               |                                                                                         | $-135.22$        | 0.00          | 0.00                    | 1.15           | 0.00              |                                                      |   |                      |
| 23                      |                  |                                                                 |                |               |                                                                                         |                  |               |                         |                |                   |                                                      |   |                      |

**Figure 2 Sample Payroll Deduction Register run to Excel®**

[ADM-AUC-HR-10016]

## <span id="page-2-0"></span>**1.3 #7224 Payroll Calculation Negative Vendor Check Report [New]**

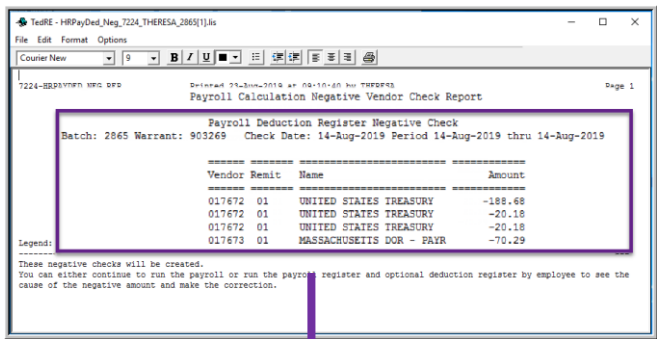

At times a void can result in a net negative deduction check within the new warrant in which the void will be processed. **ADMINS** added a report**, #7224 Payroll Calculation Negative Vendor Check Report**, to alert the user that a "Payroll" Deduction Register Negative Check" exists. For more information, run the payroll register and the optional deduction register (described in section [1.2](#page-1-2) in this document).

*There are17 reports produced by the payroll calculation process; take time to review the reports to ensure that the payroll is accurate*.

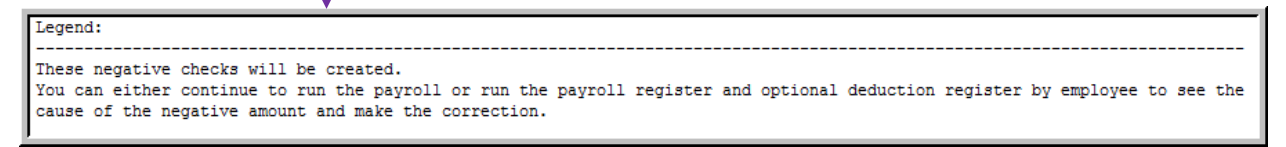

[ADM-AUC-HR-10110]

## <span id="page-2-1"></span>**1.4 #7282, #7283, #7285 Split FY Labor Distribution Posting Reports Legend**

**ADMINS** offers an almost infinite number of options when posting a payroll that straddles the fiscal year. To help keep track of the options selected, the **Labor Distribution Posting Reports** now include a legend if the **[Split FY?]** radio button is set to " $\odot$  Yes".

The image in **[Figure 3](#page-3-1)** shows that the **Time Split** option **"C"** was selected and the **Benefit Chargeback "P"** was selected. Those selections are reflected on the report legend as shown in **[Figure 4](#page-3-2)**.

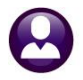

Human Resources September 2019

|                   | <b>Post Labor Distribution/Email Advices</b>                                                                                                    |  |
|-------------------|----------------------------------------------------------------------------------------------------|--|
| Goto              | ------ Perfect Attendance ------ ------------------ Time & Expense ----------------- - Time Split ----------------- ------- Benefit Split ------<br><b>Chargeback</b><br><b>Chargeback</b> |  |
| Actions           | Split FY?<br><b>Posting Date</b><br><b>Fiscal YE</b><br><b>Indicator Percentage</b><br>Post?<br><b>Period Ending</b><br>Percentage<br>Indicator<br>Warrant                                 |  |
| 1 Post Labor Dist | <b>B03202</b> O Yes ● No<br>03-Jul-2019 ● Yes O No 03-Jul-2019 C<br>25,0000<br>75,0000<br>Hourly-Days Worked/Salaried-<br>Percentage                                                       |  |
| 2 Menu            |                                                                                                    |  |
|                   |                                                                                                    |  |
| Ready             |                                                                                                    |  |

<span id="page-3-1"></span>**Figure 3 The Split FY? Radio button is set to Yes, with % values entered for Time and Benefits**

| Split Pavroll Legend                                     |                          |       |
|----------------------------------------------------------|--------------------------|-------|
| Time Split Indicator -- Hourly-Days Worked or Salaried-% | Chargeback Percentage -- | 75.00 |
| Benefit Split Indicator -- Percentage                    | Chargeback Percentage -- | 25.00 |
|                                                          |                          |       |

<span id="page-3-2"></span>**Figure 4 The legend appears on Reports #7282 Detail, #7283 Detail by Employee, and #7285 Summary reports**

If the **[Split FY?]** radio button is set to **" No"**, *no legend* will be shown on the **Labor Distribution Posting Reports**.

[ADM-AUC-HR-10120]

#### <span id="page-3-0"></span>**1.5 Year End Processing GL Batches [Fix]**

**ADMINS** corrected an error with split payroll batches in July of 2019. Instead of two batches, three were created. This was corrected and patched in July of 2019 and is noted here to record the change. The batch number for the labor distribution for a payroll with time worked over two fiscal years, *or* with *time worked in one fiscal year and a check date in the next*, will be:

- warrant1 for *new* fiscal year as shown in [Figure 5,](#page-3-3) #9031981 for FY2020
- warrant for *old* fiscal year as shown in [Figure 5,](#page-3-3) #903198 for FY2019

|                                     |       |                |  |                 |  |  |  |  | [AUC] 1116-Post GL Transactions [theresa] |           |                |                                  |                |                                                                                                    |  |                               |  |      |                 |         |           | $\times$ |
|-------------------------------------|-------|----------------|--|-----------------|--|--|--|--|-------------------------------------------|-----------|----------------|----------------------------------|----------------|----------------------------------------------------------------------------------------------------|--|-------------------------------|--|------|-----------------|---------|-----------|----------|
|                                     | File  |                |  |                 |  |  |  |  |                                           |           |                |                                  |                | Edit Ledgers Purchase Orders Accounts Payable Fixed Assets Human Resources Budget Collections Tax Motor Excise Misc Billing System Favorites Help |  |                               |  |      |                 |         |           |          |
|                                     |       |                |  |                 |  |  |  |  |                                           |           |                | <b>电离 画目 m ← → m 桜半 Q 画 配置 A</b> |                |                                                                                                    |  |                               |  |      |                 |         |           |          |
| <b>Post GL Transactions</b><br>Goto |       |                |  |                 |  |  |  |  |                                           |           |                |                                  |                |                                                                                                    |  |                               |  |      |                 |         |           |          |
|                                     |       | <b>Actions</b> |  |                 |  |  |  |  | 1 Select All                              |           | 2 Deselect All |                                  |                | 3 Edit List                                                                                                    |  | 4 Post to GL                  |  |      |                 |         |           |          |
|                                     |       | Year           |  | <b>GL Batch</b> |  |  |  |  | riginal Bal                               |           | <b>Debits</b>  |                                  | <b>Credits</b> | Adjustments                                                                                                    |  | <b>Encumbrance Entered By</b> |  | Type |                 | Details | Locked By | $\sim$   |
|                                     |       | 2020           |  | 9031981         |  |  |  |  |                                           | 278468,45 |                | 213090.43                        |                |                                                                                                    |  | $-369.24$                     |  |      | Payroll Posting | Lines   |           |          |
|                                     |       |                |  |                 |  |  |  |  |                                           | 87381.58  |                |                                  | 43813.87       |                                                                                                    |  | $-246.16$                     |  |      | Payroll Posting | Lines   |           |          |
|                                     |       | 2019 903198    |  |                 |  |  |  |  |                                           |           |                |                                  |                |                                                                                                    |  |                               |  |      |                 |         |           |          |
|                                     |       |                |  |                 |  |  |  |  |                                           |           |                |                                  |                |                                                                                                    |  |                               |  |      |                 |         |           |          |
|                                     |       |                |  |                 |  |  |  |  |                                           |           |                |                                  |                |                                                                                                    |  |                               |  |      |                 |         |           |          |
|                                     | Ready |                |  |                 |  |  |  |  |                                           |           |                |                                  |                |                                                                                                    |  |                               |  |      |                 |         |           |          |

<span id="page-3-3"></span>**Figure 5 Two Payroll Posting batches** 

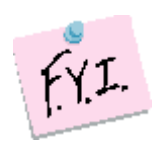

**The two batches will be created for any payrolls with split labor or benefit distribution, as well as any payrolls with a check date in the** *new* **fiscal year and days or time worked in the** *old* **fiscal year.**

[ADM-AUC-HR-10117]

# <span id="page-4-0"></span>**2 VOID / MANUAL**

## <span id="page-4-1"></span>**2.1 Cost Codes Non-Direct Deposit Account Entry [Fix]**

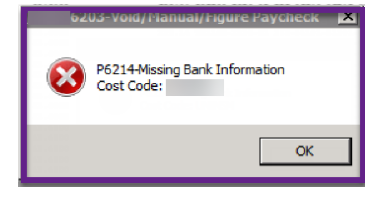

Some cost codes such as Roth IRA codes require an account number to be entered on the cost code table. These are *not bank codes used for direct deposit*, and do not require any bank information. Prior to the software update, when issuing a manual check that used the code, it was triggering a stop error. This was corrected.

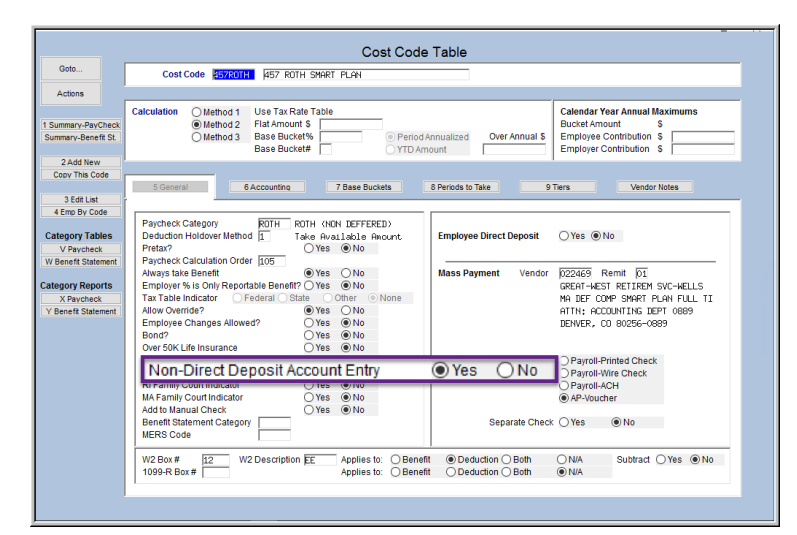

An example of this cost is shown in **[Figure](#page-4-2)  [6,](#page-4-2)** showing the **Yes** radio button is selected for the **"Non-Direct Deposit Account Entry"** for the code **457ROTH**.

When the cost code is marked for **Non-Direct Deposit Account Entry**, and subsequently used on the **Employee Maintenance • [3 Ded/Ben]** screen, the account number may be entered, as shown in **[Figure 7](#page-4-3)**.

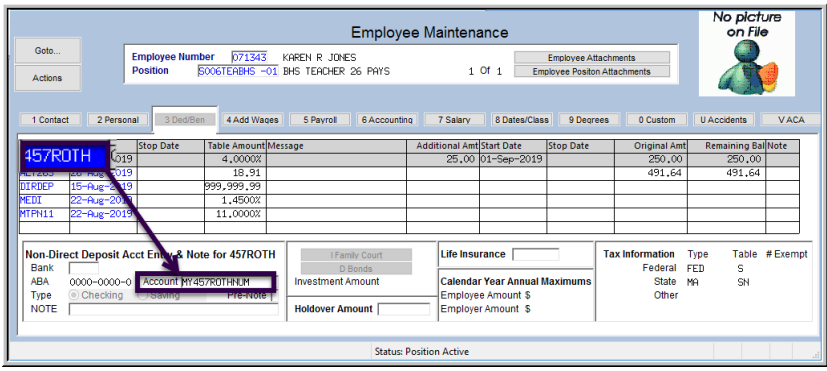

<span id="page-4-2"></span>**Figure 6 A cost code that allows Account Entry but is not a Direct Deposit code**

<span id="page-4-3"></span>**Figure 7 Adding a 457ROTH code account number to the Employee Maintenance [3 Ded/Ben] screen**

[ADM-AUC-HR-10119]

# <span id="page-5-0"></span>**3 REPORTS**

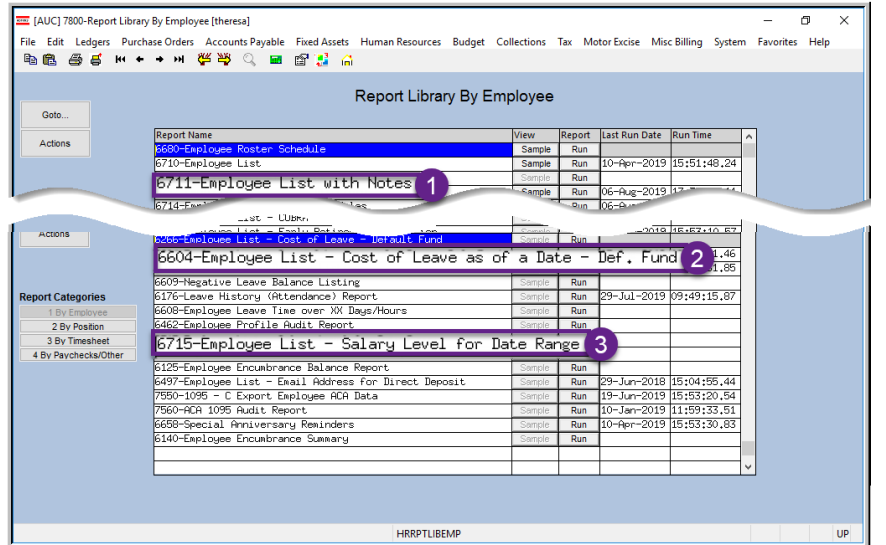

**ADMINS** corrected an error and enhanced the **#6711 Employee with Notes** report, added a new report **#6604 Cost of Leave as of a Date – Default Fund,** and enhanced #**6715 Employee List – Salary Level for Date Range** by adding additional selection criteria.

## <span id="page-5-1"></span>**3.1 #6604 Cost of Leave as of a Date – Default Fund [Enhancement]**

Run this *new report* via the menu: **Reports Report Library {Page Down} #6604 Employee List – Cost of Leave as of a Date – Def. Fund**.

The fields to run the report are described below:

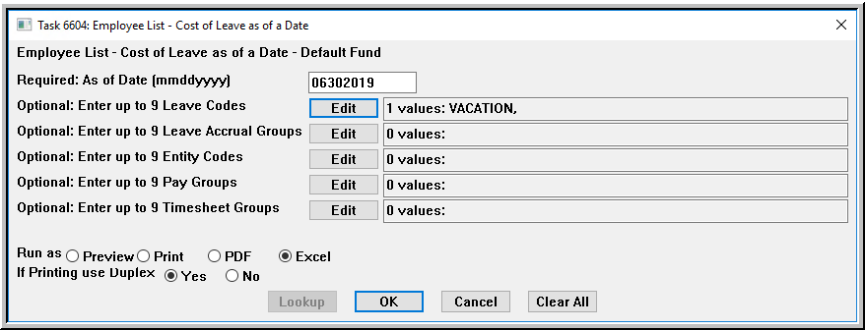

#### <span id="page-5-2"></span>**3.1.1 Report Prompt Filtering Fields Description**

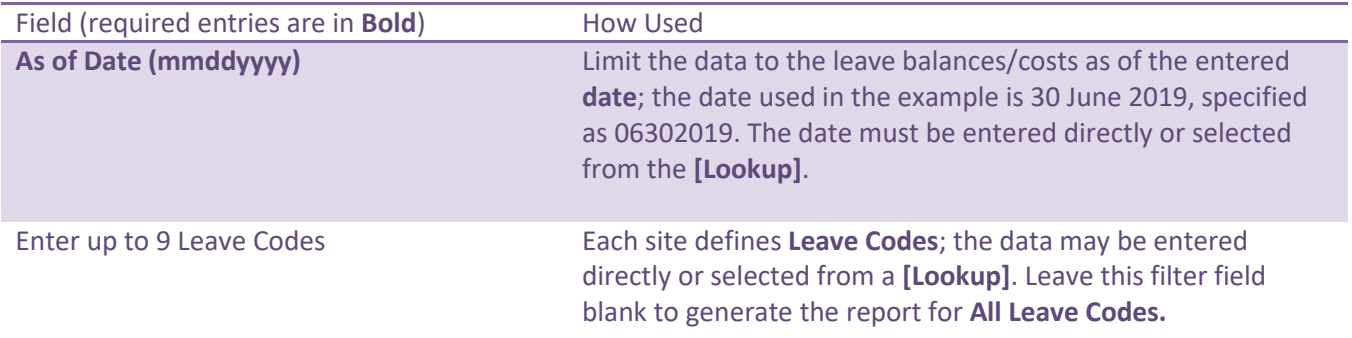

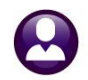

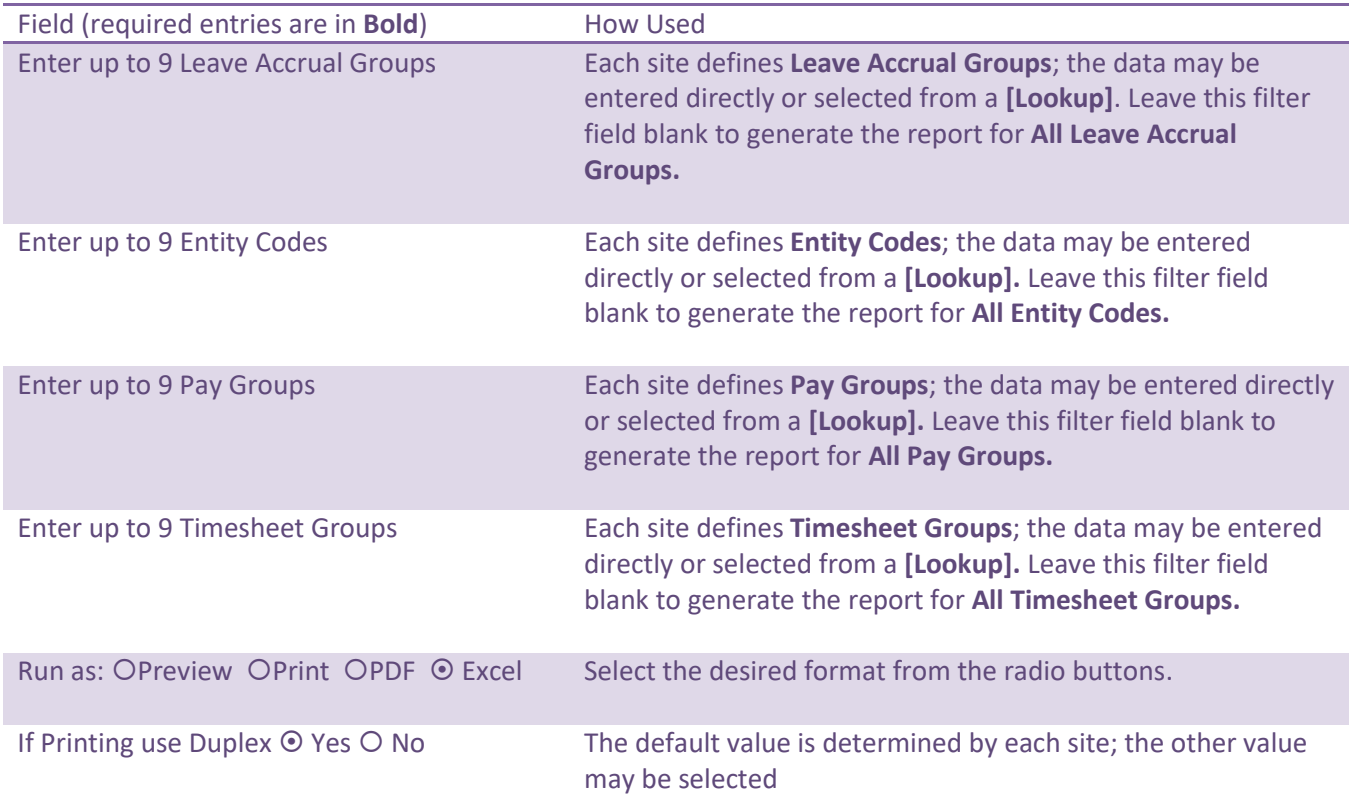

#### <span id="page-6-0"></span>**3.1.2 Sample Reports**

|             | 図切りのつ  |                                                  |                 |                   |                  | EmployeeList SickCost Fund 6604 THERESA[4].xml - Microsoft Excel |                   |                          |                      |                     |              |
|-------------|--------|--------------------------------------------------|-----------------|-------------------|------------------|------------------------------------------------------------------|-------------------|--------------------------|----------------------|---------------------|--------------|
| <b>File</b> | Home   | Data<br><b>Page Lavout</b><br>Formulas<br>Insert | <b>Davidron</b> | View              |                  |                                                                  |                   |                          |                      |                     |              |
|             | L75    | $f_x$<br>$-$ 6                                   |                 |                   |                  |                                                                  |                   |                          |                      |                     |              |
|             | B<br>A |                                                  |                 | D                 | E                | Е                                                                | G                 | н                        |                      | K                   |              |
|             |        |                                                  | C.              |                   |                  |                                                                  |                   |                          |                      |                     |              |
|             | Emp#   | <b>Name</b>                                      | <b>Fund</b>     | <b>Department</b> | Code             | <b>Accrual Description</b>                                       | <b>Leave Code</b> | <b>Leave Description</b> | <b>Hours Balance</b> | <b>Days Balance</b> | <b>Value</b> |
| 48          |        |                                                  |                 |                   |                  |                                                                  |                   |                          |                      |                     |              |
| 49          |        | 007749 FALCIONI, KAREN L                         | 1000            | 145               | CL <sub>01</sub> | <b>CLERICAL 40 HRS</b>                                           | <b>VACATION</b>   | Vacation                 |                      | 2.00                | 391.36       |
| 50          |        | 070440 ANZIVINO, KAREN A                         | 1000            | 145               | CL <sub>01</sub> | <b>CLERICAL 40 HRS</b>                                           | <b>VACATION</b>   | Vacation                 |                      | 6.00                | 1.174.08     |
| 51          |        | 070854 LEONG, KAREN A                            | 1000            | 145               | <b>PROF</b>      | <b>PROFESSIONAL UNION</b>                                        | <b>VACATION</b>   | Vacation                 |                      | 15.00               | 4.201.65     |
| 52          |        | <b>Leave Total</b>                               | 1000 145        |                   |                  |                                                                  | <b>VACATION</b>   | <b>Vacation</b>          |                      | 23.00               | 5.767.09     |
| 53          |        |                                                  |                 |                   |                  |                                                                  |                   |                          |                      |                     |              |
| 54          |        | <b>Department Total</b>                          | 1000 145        |                   |                  |                                                                  |                   |                          |                      | 23.00               | 5,767.09     |
| 55          |        |                                                  |                 |                   |                  |                                                                  |                   |                          |                      |                     |              |
| 56          |        | 071078 GOLDSTEIN, LYNN A                         | 1000            | 152               | CA               | TWN ADMN SECRETARY                                               | <b>VACATION</b>   | Vacation                 | 181.50               |                     | 4.174.50     |
| 57          |        | 001255 BAILEY, KAREN                             | 1000 152        |                   | <b>PROF</b>      | PROFESSIONAL UNION                                               | <b>VACATION</b>   | Vacation                 |                      | 31.50               | 10.419.26    |
| 58          |        | <b>Leave Total</b>                               | 1000 152        |                   |                  |                                                                  | <b>VACATION</b>   | <b>Vacation</b>          | 181.50               | 31.50               | 14,593.76    |
| 59          |        |                                                  |                 |                   |                  |                                                                  |                   |                          |                      |                     |              |
| 60          |        | <b>Department Total</b>                          | 1000 152        |                   |                  |                                                                  |                   |                          | 181.50               | 31.50               | 14,593.76    |

**Figure 8 Sample of the Employee List Cost of Leave as of a Date Report as run to Excel®**

| EmployeeList_SickCost_Fund_6604_THERESA[1].pdf - Adobe Acrobat Reader DC<br>File Edit View Window Help                      |          | $\sigma$        |
|----------------------------------------------------------------------------------------------------|----------|-----------------|
| Home<br>Tools<br>EmployeeList_SickC x                                                                                       |          | Sign In         |
|                                                                                                    |          |                 |
| $\bigoplus$                                                                                                    |          | <b>Li Share</b> |
|                                                                                                    |          |                 |
|                                                                                                    |          |                 |
| Town of Admins                                                                                                    |          |                 |
| 6604-HREMPLST_SICKCOST_ASOF.REP Printed 06-Aug-2019 at 15:3                                                                 | Page 1   |                 |
| Employee List - Cost of Leave as of a Date - Def. Fund                                                                      |          |                 |
|                                                                                                    |          |                 |
| As Of: 06302019                                                                                                    |          |                 |
|                                                                                                    |          |                 |
| Hours Balance Davs Balance<br>Emp#<br>Name<br><b>Fund</b><br>Department Code<br>Accrual Description<br>Leave<br>Description | Value    |                 |
| 003105 AUSTIN, KAREN A<br>DPW CLERICAL 40HRS<br>COMPTIM Comp Time<br>9.89<br>0100<br>430<br><b>DPWC</b>                     | 1.750.13 |                 |
|                                                                                                    |          |                 |
| #Employees: 1<br>0100<br>Leave Code Total<br>COMPTIM Comp Time<br>430<br>9.89                                               | 1.750.13 |                 |
| 003105 AUSTIN, KAREN A<br>0100<br>430<br>DPW CLERICAL 40HRS<br>SICKLEA Sick Leave<br>336.00<br><b>DPWC</b>                  | 7.432.32 |                 |
|                                                                                                    |          |                 |
| Leave Code Total<br>0100<br>430<br>SICKLEA Sick Leave<br>336.00<br>#Employees:                                              | 7.432.32 |                 |
| 003105 AUSTIN, KAREN A<br>0100<br>DPW CLERICAL 40HRS<br>VACATION Vacation<br>14.75<br>430.<br><b>DDWC</b>                   | 326.27   |                 |
|                                                                                                    |          |                 |
| Leave Code Total<br>#Employees:<br>0100<br>430<br>VACATION Vacation<br>14.75                                                | 326.27   |                 |
| ------------- ----------- ---------<br>------------------------------                                                       |          |                 |
| #Employees: 1<br>350.75<br>0100<br>430<br>Department Total<br>9.89                                                          | 9.508.72 |                 |
|                                                                                                    |          |                 |

**Figure 9 Sample of the Employee List Cost of Leave as of a Date Report as run to Print/Preview/PDF®**

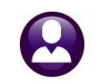

#### <span id="page-7-0"></span>**3.1.3 Report Columns Description**

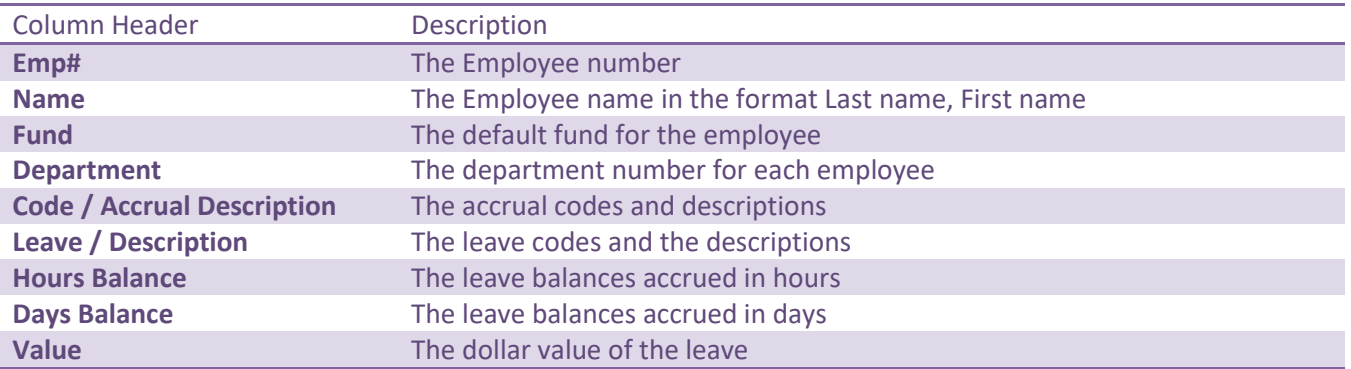

The report subtotals by **leave, department** and **fund**. A Grand Total is supplied on the last page of the report. The **"As of Date"** specified by the user is shown in the upper left corner of the **Preview/Print/PDF®** version of the report.

[MAN-SUP-SAPLAUC-633]

#### <span id="page-7-1"></span>**3.2 #6711 Employee List with Notes [Enhancement & Fix]**

**ADMINS** added the option to enter up to nine employee numbers on the **#6711 Employee List with Notes Report**:

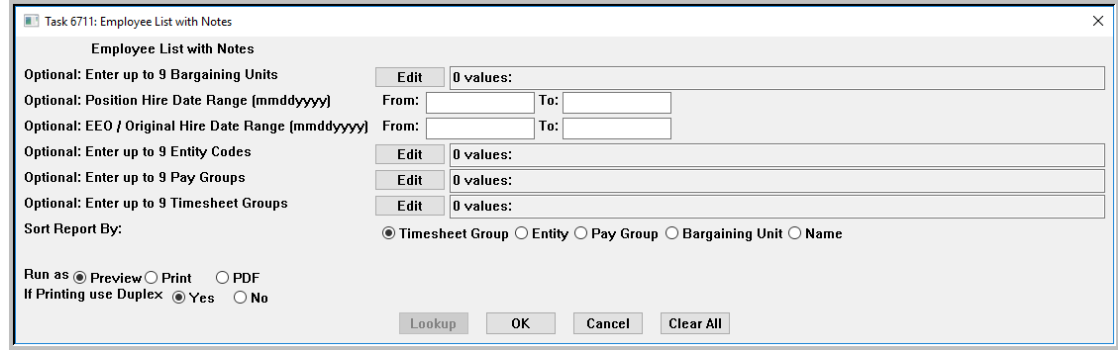

**Figure 10 Before – no option for filtering by employee number(s)**

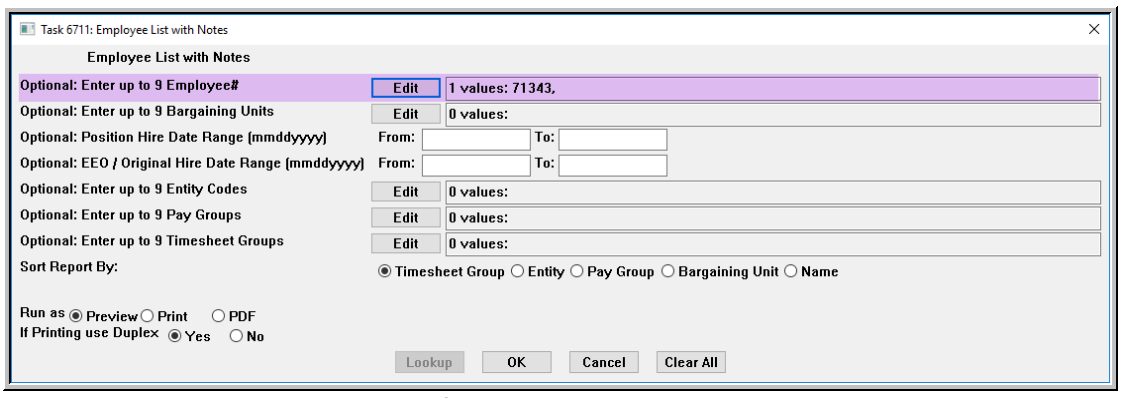

**Figure 11 New option to run the report for up to nine employee number**

[ADM-AUC-HR-10126]

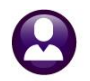

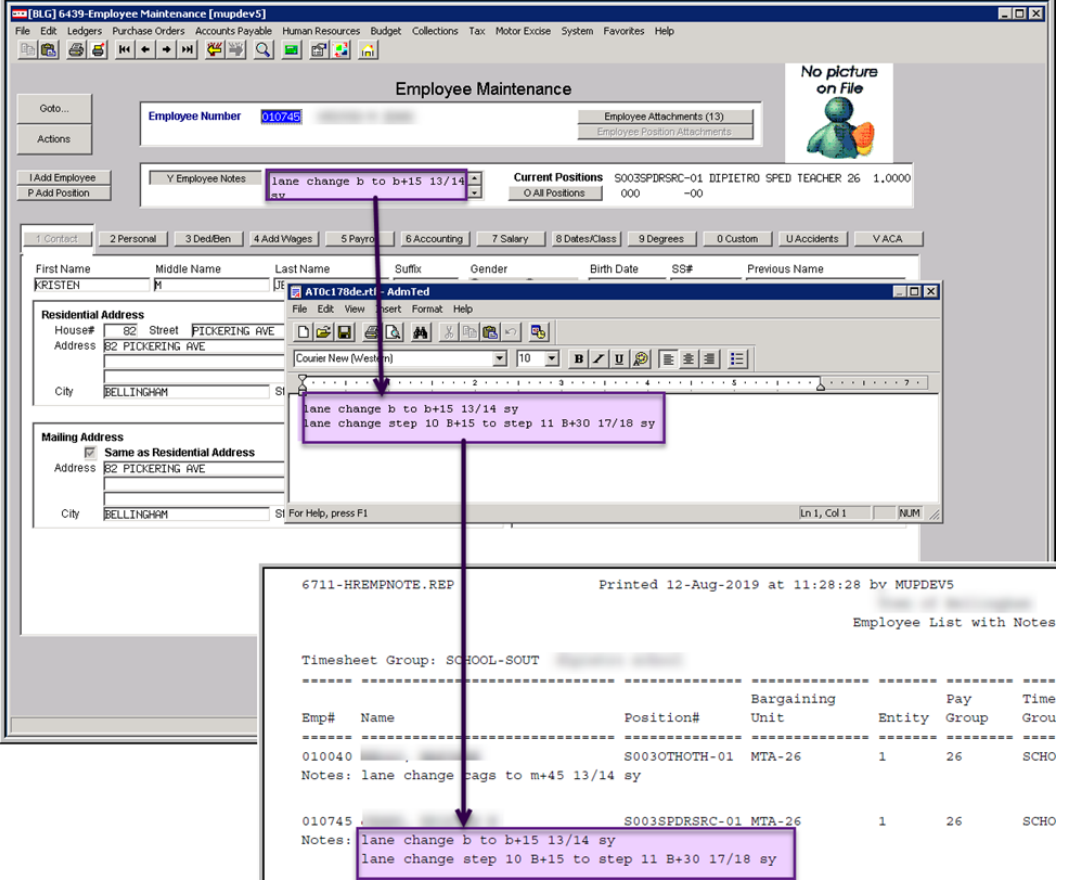

**Figure 12 #6711 Employee List with Notes now shows all notes**

The report sometimes lacked the notes that were visible on the employee maintenance screen. This was corrected and notes appear properly on the report now.

[BLG-SUP-SAPLAUC-1218]

## <span id="page-8-0"></span>**3.3 #6715–Employee List – Salary Level for Date Range [Enhancement]**

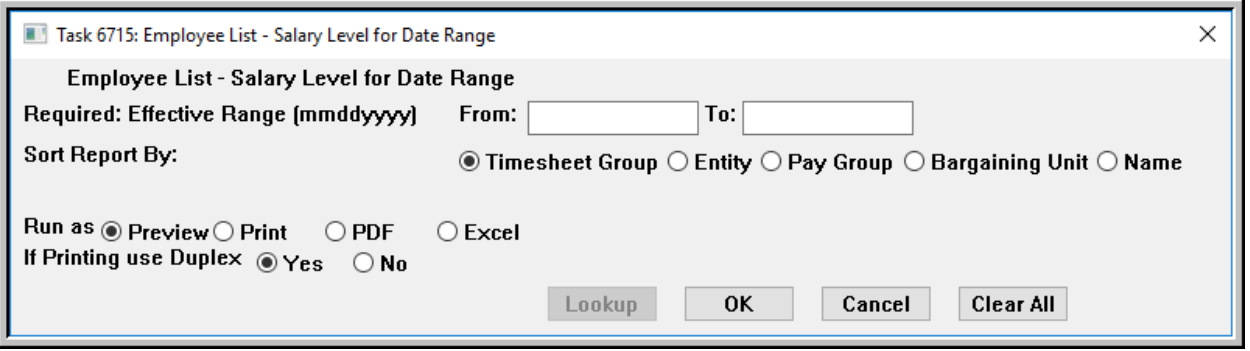

**Figure 13 Before - the only selection was the Required: Effective Date Range**

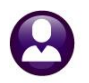

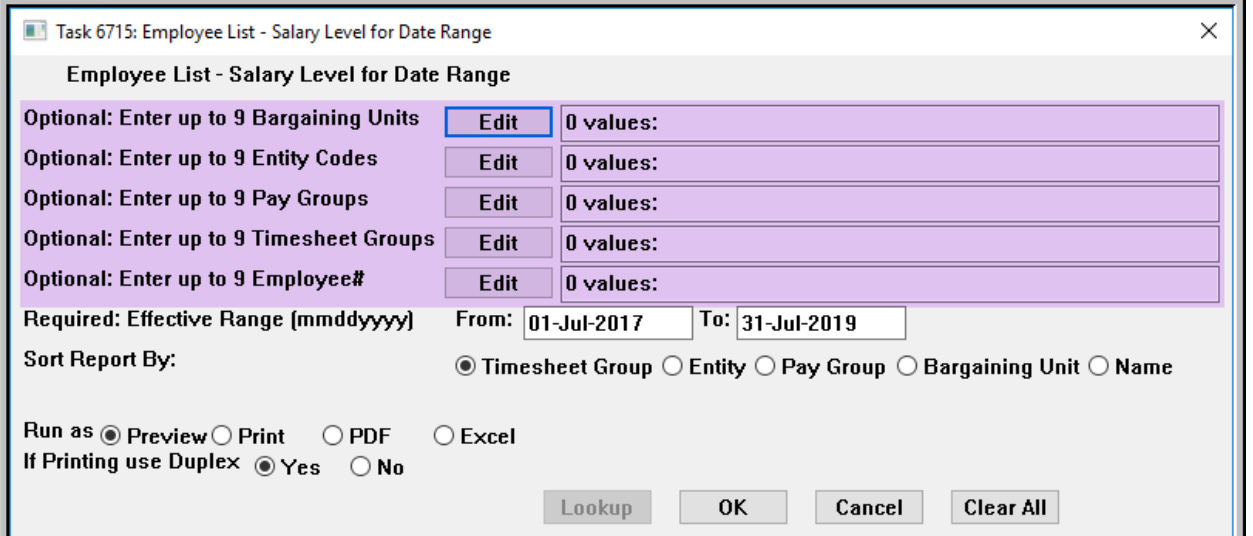

**Figure 14 After – Optional filters added for Bargaining Unit, Entity, Pay Groups, Timesheet Groups, and Employee #**

#### <span id="page-9-0"></span>**3.3.1 Report Prompt Filtering Fields Description**

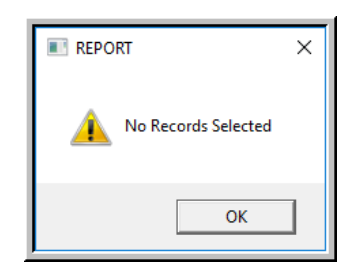

The filtering delivers data that meets all of the entered criteria, described below. If a wide Effective Date range is input, there may be multiple records per employee. If filters conflict, a message will be displayed **"No Records Selected"**:

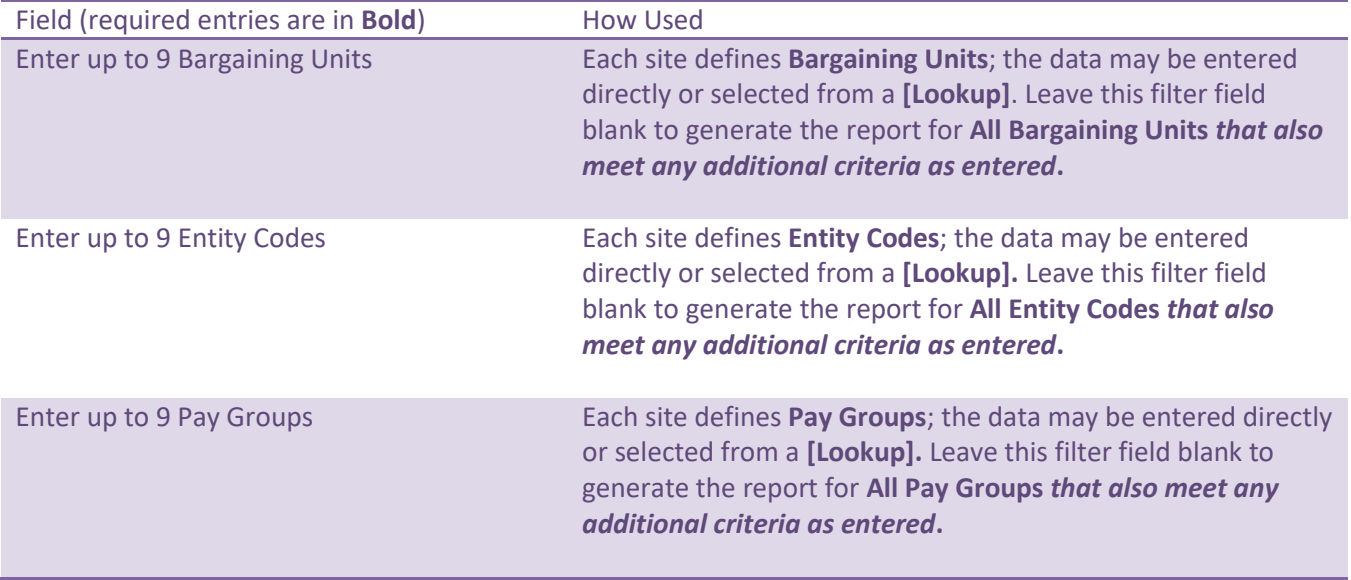

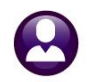

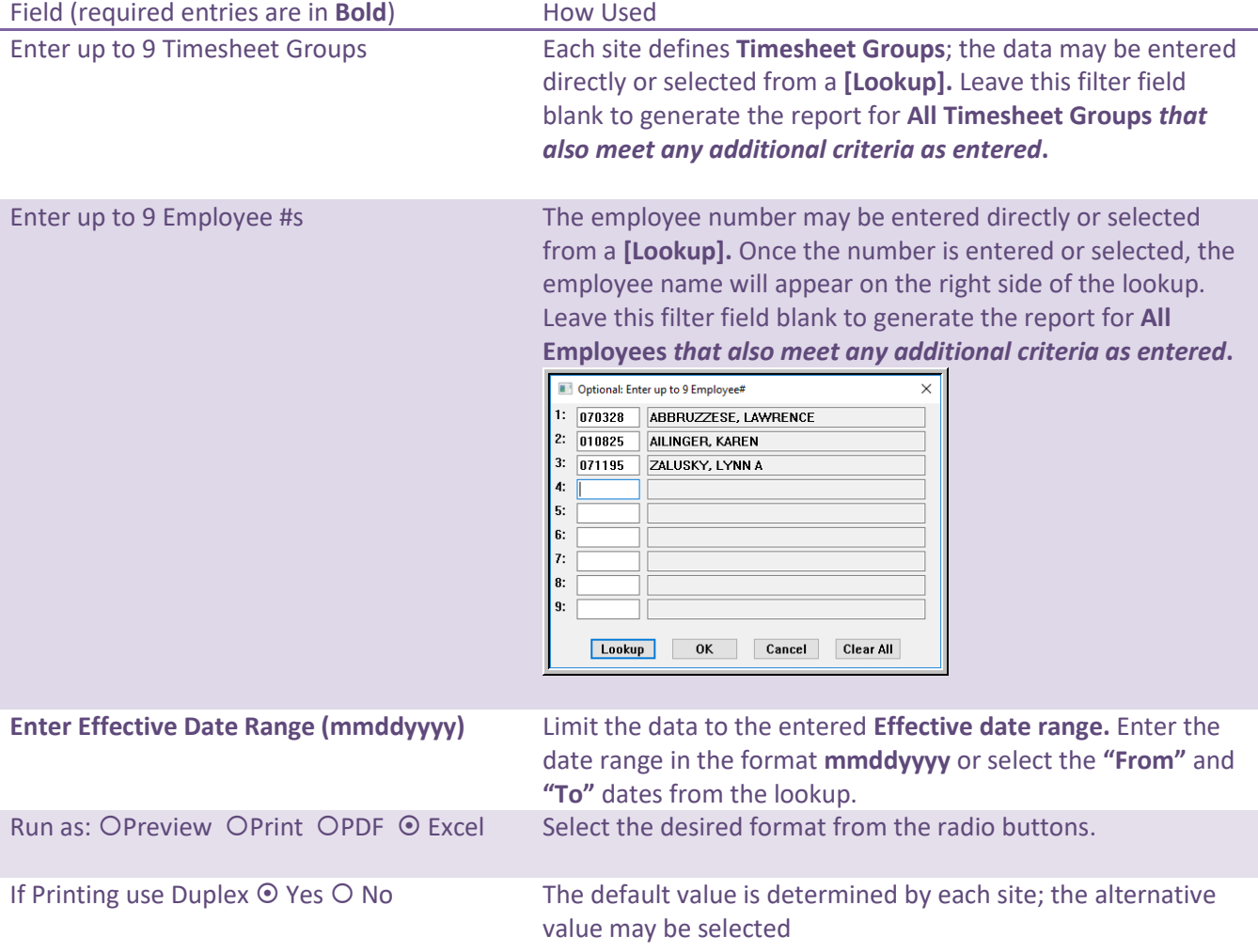

### <span id="page-10-0"></span>**3.3.2 Sample Report Output**

| -Se TedRE - EmployeeList SalaryLevel 6715 THERESA[2].lis                                                                                                    |                             |                                                          |                                                                                   |                                            |                                                                                         |                                                                           |  |
|----------------------------------------------------------------------------------------------------|-----------------------------|----------------------------------------------------------|-----------------------------------------------------------------------------------|--------------------------------------------|-----------------------------------------------------------------------------------------|---------------------------------------------------------------------------|--|
| File Edit Format Options                                                                                                    |                             |                                                          |                                                                                   |                                            |                                                                                         |                                                                           |  |
| ▔~▏B│/│U│■ ▽ ::┤ (회6)│ E ㅎ│ㅋ│ ④│<br>$\overline{\phantom{0}}$ 8<br>Courier New                                                                                                    |                             |                                                          |                                                                                   |                                            |                                                                                         |                                                                           |  |
| 6715-HREMPLST SALLVL.REP<br>Printed 20-Aug-2019 at 16:35:11 by THERESA                                                                                                    |                             | Town of Admins                                           | Employee List - Salary Level for Date Range                                       |                                            |                                                                                         | Page 1                                                                    |  |
| Timesheet Group: SCHOOL-BHS high school                                                                                                    |                             |                                                          |                                                                                   |                                            |                                                                                         |                                                                           |  |
| Name<br>Position#<br>Description<br><b>Rmn#</b>                                                                                                    | Barg Unit<br>Schedule       | Grd Step                                                 | FTE AnnualSalary PeriodSalary DailySalary Hourly Rate Per Diem Rate Timesht Group |                                            |                                                                                         | Effective Date                                                            |  |
| 010447 ROONEY, KEITH J<br>SOOGTEABHS-21 BHS TEACHER 21 PAYS MTA-21<br>010832 COLE, MARIE C<br>SOOGTEABHS-21 BHS TEACHER 21 PAYS MTA-21<br>SOO6TEASCIE-07 BHS TEACHER<br>010358 CARR. LYNN J<br>#Positions: 3<br>Emps: 3 | M<br>$MTA-21$<br><b>M15</b> | $1 \quad 11$<br>1.0000<br>1 11<br>1.0000<br>$1 \quad 11$ | 3,693.33<br>77,560.00<br>77.560.00 3.693.33<br>1.0000 62.428.14<br>3.468.23       | 369.33<br>70.2536<br>369.33<br>346.82      | 421.520000 SCHOOL-BHS<br>70.2536 421.520000 SCHOOL-BHS<br>69.8700 427.590000 SCHOOL-BHS | $01 - \text{Aug} - 2018$<br>$01 - \text{Aug} - 2018$<br>$02 - Aug - 2018$ |  |
| Selection Legend:<br>Sorted by: Timesheet Group<br>Beginning Effective Date Range: 01-Jul-2018<br>Ending Effective Date Range: 31-Jul-2019<br>Barganing Unit: MTA<br>21<br>Timesheet Group: SCHOOLBHS<br>Pay Group: 21  |                             |                                                          |                                                                                   | The legend shows the<br>filter selections. |                                                                                         |                                                                           |  |

**Figure 15 Report #6715 as run to Print/Preview/PDF® format showing multiple employees**

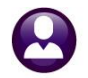

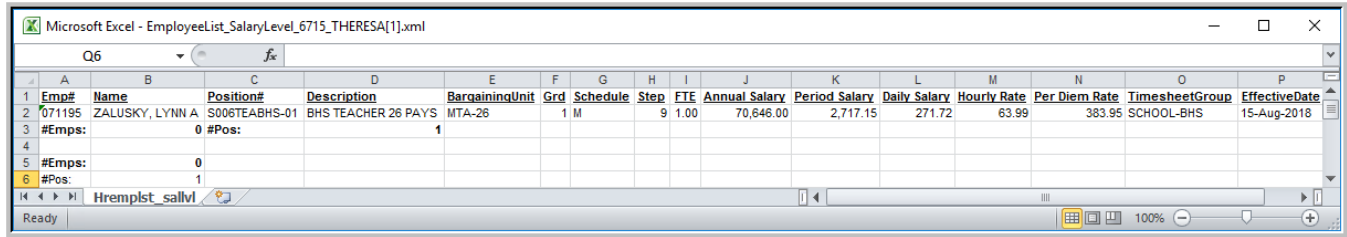

**Figure 16 Report #6715 as run to Excel® for one employee**

#### <span id="page-11-0"></span>**3.3.3 Report Columns Description**

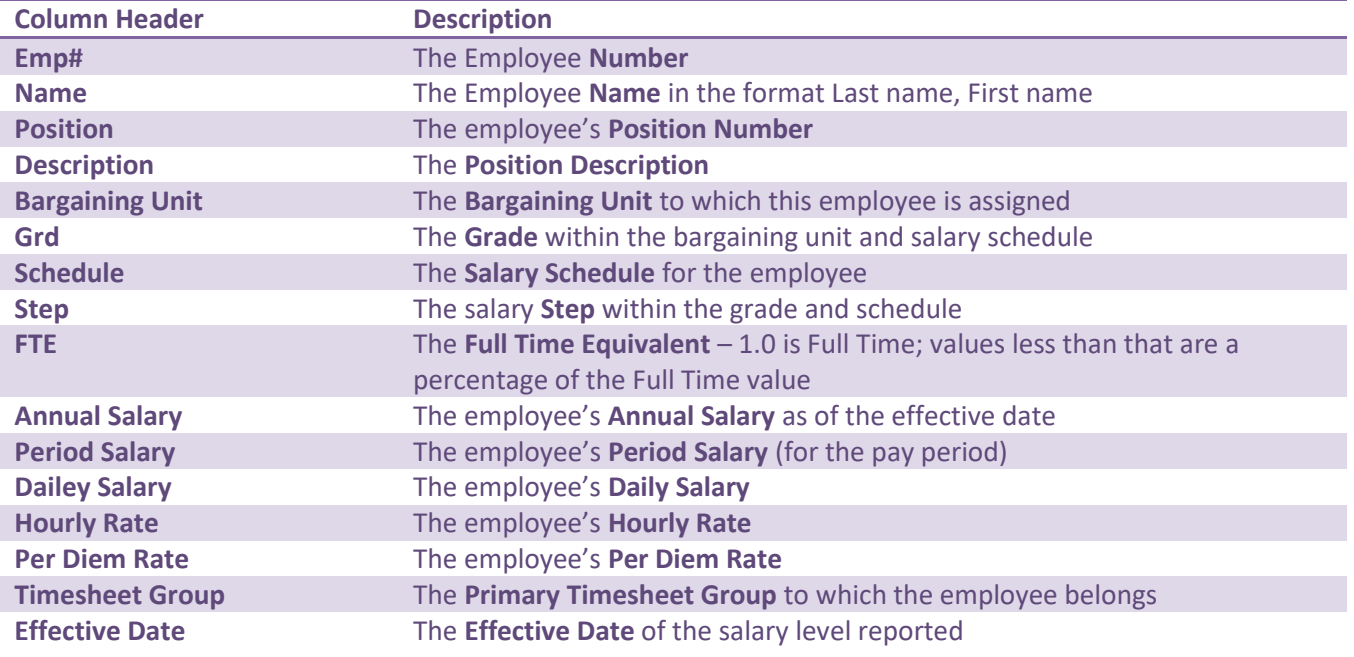

[ADM-AUC-HR-10122]

## <span id="page-11-1"></span>**3.4 #6718 & #6719 Employee List – GL Home Coding Excel® Reports**

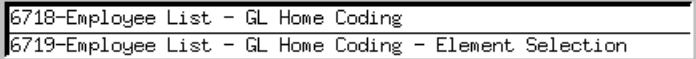

Access the reports by selecting **Human Resources Reports Report Library #6718**

|                  | 日の (***   |                       |      | EmployeeList_GL_6718_MUPDEV5[1].xml - Microsoft Excel |                         |    |                      | $\Box$                              |
|------------------|-----------|-----------------------|------|-------------------------------------------------------|-------------------------|----|----------------------|-------------------------------------|
| File.            | Home      | Insert<br>Page Layout | Fora |                                                       |                         |    |                      | Q<br>$=$ $\overline{a}$<br>$\infty$ |
|                  | Q16       | $f_x$<br>1000         |      |                                                       |                         |    |                      |                                     |
|                  | А         |                       |      | Н                                                     |                         |    | Ω                    | P                                   |
|                  | Emp#      | Position#             | в    | Account#                                              | <b>Acct Description</b> |    | <b>Actual Amount</b> | Enc. Balance                        |
|                  | 070745    | S003ABATECH-01        |      | . 1000-300-2330-124-03-00-51401                       | ABA TECH-SOUTH          |    | 0.00                 | 0.00                                |
|                  | 070802    | S005ABATECH-01        |      | 1 1000-300-2330-124-05-00-51401                       | ABA TECH WAGES - STALL  | ЛO | 0.00                 | 0.00                                |
|                  | 071016    | S005ABATECH-01        |      | 1000-300-2330-124-05-00-51401                         | ABA TECH WAGES - STALL  | 'n | 0.00                 | 0.00                                |
| 5                | 071063    | S005ABATECH-01        |      | 1000-300-2330-124-05-00-51401                         | ABA TECH WAGES - STALL  |    | 0.00                 | 0.00                                |
| 6                | 071070    | S003ABATECH-01        |      | 1000-300-2330-124-05-00-51401                         | ABA TECH WAGES - STALL  |    | 0.00                 | 0.00                                |
|                  | 071235    | S005ABATECH-01        |      | 1 1000-300-2330-124-05-00-51401                       | ABA TECH WAGES - STALL  |    | 0.00                 | 0.00                                |
|                  | 070761    | S006ABATECH-01        |      | 1000-300-2330-124-06-00-51401                         | ABA TECH WAGES - HS     | ٦Ū | 0.00                 | 0.00                                |
| 9.               | 070941    | S012ABATECH-01        |      | 1000-300-2330-124-06-00-51401                         | ABA TECH WAGES - HS     |    | 0.00                 | 0.00                                |
| 10 <sup>10</sup> | 070997    | S012ABATECH-01        |      | 1000-300-2330-124-06-00-51401                         | ABA TECH WAGES - HS     |    | 0.00                 | 0.00                                |
| 11               | 071043    | S012ABATECH-01        |      | 1000-300-2330-124-06-00-51401                         | ABA TECH WAGES - HS     |    | 0.00                 | 0.00                                |
|                  | 12 071210 | S012ABATECH-01        |      | 1000-300-2330-124-06-00-51401                         | ABA TECH WAGES - HS     | ΟĆ | 0.00                 | 0.00                                |

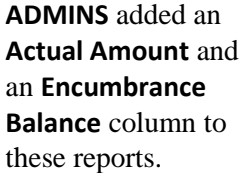

**Figure 17 New "Actual Amount" and "Enc Balance" columns**

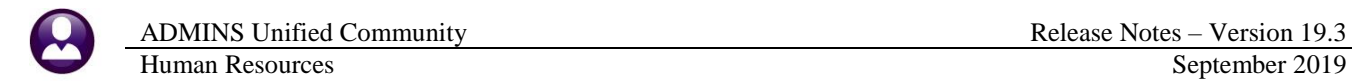

The data for these columns is taken from the **[6 Accounting]** tab of the **Employee Maintenance** screen.

|                                                       |                                                     |                                                 | <b>Employee Maintenance</b> |                                       | No picture<br>on File                  |  |  |
|-------------------------------------------------------|-----------------------------------------------------|-------------------------------------------------|-----------------------------|---------------------------------------|----------------------------------------|--|--|
| Goto                                                  | <b>Employee Number</b><br>000003<br><b>Position</b> | KEITH BROOKS<br>K999RETTERM-01 RETIRED POSITION | <b>Employee Attachments</b> |                                       |                                        |  |  |
| Actions                                               |                                                     |                                                 | $1$ Of $1$                  | <b>Employee Positon Attachments</b>   |                                        |  |  |
| J Add Line<br>K Delete Line                           | Retired 22-Oct-1997                                 |                                                 |                             |                                       |                                        |  |  |
| 2 Personal<br>1 Contact                               | 3 Ded/Ben<br>4 Add Wages                            | 5 Payroll                                       | 6 Accounting<br>7 Salary    | 8 Dates/Class<br>9 Degrees            | U Accidents<br><b>VACA</b><br>0 Custom |  |  |
| LinelAccount#                                         |                                                     | <b>Salary Per Period</b>                        | <b>Benefit Per Period</b>   | Up to \$Start Date<br><b>End Date</b> | Enc. Balance<br><b>Actual Amountl</b>  |  |  |
| 1000-450-0000-004-00-00-51123                         |                                                     | 50,0000 %                                       | 50,0000                     |                                       |                                        |  |  |
| 50,0000<br>2 1000-422-0000-004-00-00-51123<br>50,0000 |                                                     |                                                 |                             |                                       |                                        |  |  |
|                                                       |                                                     |                                                 |                             |                                       |                                        |  |  |
|                                                       | <b>Status: Position Terminated Status Retire</b>    |                                                 |                             |                                       |                                        |  |  |

**Figure 18 Actual Amount and Enc Balance columns shown on the Employee Maintenance [6 Accounting] tab**

[ADM-AUC-HR-10132]

# <span id="page-12-0"></span>**4 TABLES Adding A New Bank Account Document [Enhancement]**

Some sites retain their current bank but need to use a new account number. **ADMINS** advises that the following procedure be followed. This will delineate between the two bank accounts for audit purposes.

#### <span id="page-12-1"></span>**4.1 Create New Bank Code**

Create a new bank account code following the instructions in **HR–599 Implementing a New Bank Account**. It will

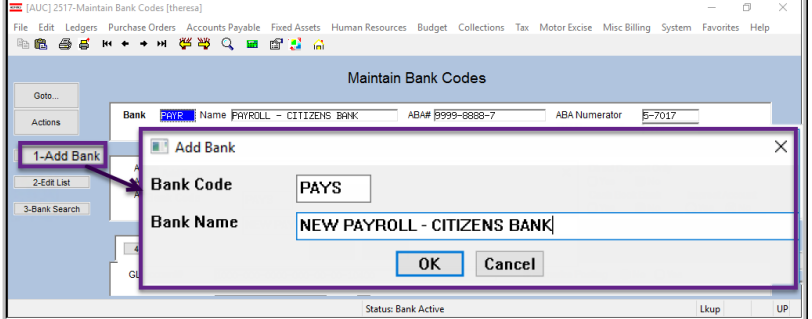

It will be easier to replicate the data if the new bank account code immediately follows the old bank account code alphabetically, for example, if the current bank code is **EAST**, the new bank coded could be **EASU**, ensuring that the new code will be just after the old. (Bank codes are limited to four alphanumeric characters).

## <span id="page-12-2"></span>**4.2 Copy the Data from the Old to the New**

Take a screen shot of the old bank code record and replicate the entries manually. Be sure to edit the field labeled **Bank Account #** to use the new account number.

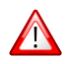

| P.                                         | $\sigma$<br>$\times$<br>[AUC] 2517-Maintain Bank Codes [theresa]<br>$\sim$<br>File Edit Ledgers Purchase Orders Accounts Payable Fixed Assets Human Resources Budget Collections Tax Motor Excise Misc Billing System Favorites Help                                                                                                    | <b>EEE</b> [AUC] 2517-Maintain Bank Codes [theresa] | File Edit Ledgers Purchase Orders Accounts Pavable Fixed Assets Human Resources Budget Collections Tax Motor Excise M<br><b>微 画面 H + + H 铁铁 Q 画 配置 G</b>                                                                                                    |
|--------------------------------------------|----------------------------------------------------------------------------------------------------|-----------------------------------------------------|----------------------------------------------------------------------------------------------------|
| Goto                                       | Old Bank<br><b>Maintain Bank Codes</b>                                                                                                    | Goto                                                | <b>New Bank</b><br><b>Maintain Bank Codes</b>                                                                                                    |
| Actions                                    | $5 - 7017$<br>Bank<br>PAYR Name PAYROLL - CITIZENS BANK<br>ABA# 9999-8888-7<br><b>ABA Numerator</b><br>ABA Denominator 2110                                                                                                    | Actions                                             | PRYS Name REN PRIVROLL RCCOUNT - CITIZENS ABAN 9999-8888-7<br>Bank<br><b>ABA Numera</b><br><b>ABA Denomi</b>                                                                                                    |
| 1-Add Bank<br>2-Edit List<br>3-Bank Search | Direct Deposit Only<br>Address 1<br>Address 2<br>Cash Book Bank<br>Address 3<br>Imprest Account<br>State   Zip Code 00000-0000<br>○Yes ●No<br>Yes ONo<br>City                                                                                                    | 1-Add Bank<br>2-Edit List<br>3-Bank Search          | Address 1<br>Direc<br>OYe<br>Address 2<br>Cash<br>Address 3<br>State Zip Code 00000-0000<br>OYe<br>City                                                                                                    |
| 9-Send Email<br>0-View Website             | 6-Human Resources<br>4-Accounts Payable<br>5-Accounts Pavable-ACH<br>Human Resources-ACH<br>7-Collections<br>8-Misc Billing<br><b>GL Account#</b><br>ARRE-000-0000-000-00-00-10400<br>Type E Checking<br>979546321<br><b>Bank Account#</b><br>Last Direct Deposit Used 0965683<br>0095559<br><b>Last Check Used</b><br>Verification Report<br><b>HR Recon Report</b><br><b>HROHECK</b><br>Husan Resources Check<br>Check Form<br>Phone ((000) 000-0000 Contact Type<br>Contact Name<br>E-mail Address<br>Website Address | 9-Send Email<br>0-View Website                      | 6-Human Resources<br>5-Accounts Payable-ACH<br>Human Resources-ACH<br>4-Accounts Payable<br><b>GL Account#</b><br>$***-000-0000-000-00-00-10400$<br>Summarize Posting<br>Type <b>In</b> Checking<br>978546321<br>Bank Account#<br>Last Direct exposit Used 0900000<br>Last Check Used<br>0000000<br>Verification Report<br><b>HR Recon Report</b><br><b>Check Form</b><br><b>HROHECK</b><br>Once the account # is entered, the<br><b>Contact Name</b><br>[9 Reconciliation Layout] button<br>E-mail Address<br><b>Website Address</b><br>appears on the screen |
|                                            | 9 Reconciliation Layout                                                                                                    |                                                     | 9 Reconciliation Layout                                                                                                    |
|                                            | <b>Little</b><br><b>Contact Dealer Andrew</b><br><b>Link</b>                                                                                                    |                                                     | <b>Canton Roots Anti-re-</b>                                                                                                    |

**Figure 19 Old bank code and new bank code**

**NB A A H + + H & W Q B A A** 

py Layout to Another Bank

2 Lookup

G

 $\overline{\text{OK}}$ 

lequired: Enter Bank Code

 $\overline{\mathbf{G}}$ oto

Actions

1 Bank Tab<br>2 Add Ban

3 Add It

 $_{\text{oid}}$ 

.<br>Check Date

Save time using **{CTRL|C}** on each field to copy the data from the old bank code to the new bank code. *Using this timesaver will only work if the new code is the next record.* {CTRL|C} copies whatever is in the same field on the prior record into the current record.

> Click on the **[9 Reconciliation Layout]** button to populate the Reconciliation Layout Table for the new account. Use the **[5 Copy]** button on the **Bank Reconciliation Setup** screen copy the setup from an old account to a new account. Start on the old bank code screen and select **[5 Copy]**. Select the new bank and click on **[OK]**.

If the Bank Account number on this screen is entered as a *literal*, first note the characteristics (start, end, zero fill, and justification), and then *remove the literal entry*. Replace it with field **#75 Bank Account** available from the lookup by using **[3 Add Item]** to add a

field. Use the same values for start, end, zero fill, and justification.

Cancel Clear All

scription<br>KROLL – CITIZENS BAN<br>HOOWARD – CERTING

4 OK Find Search Cancel Help Eof

#### <span id="page-13-0"></span>**4.3 Ask ADMINS to Set the Beginning Check Number & Refresh Training**

YY O YYMMDD O YYYYMMDD<br>○ Check Detail File

The check number can only be set by **ADMINS** staff. When setup is complete, notify **ADMINS** and ask that **LIVE** be copied to training so that the reconciliation file may be tested with the bank using the new account number.

Lkup

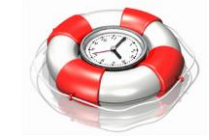

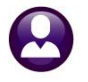

#### <span id="page-14-0"></span>**4.4 Inactivate the Old Code When the New Bank is LIVE**

When the new bank code is ready for use, inactivate the old code following the steps in **HR–599 Implementing a New Bank Account**.

[ADM-AUC-DOC-169]

## <span id="page-14-1"></span>**5 MODULE MAINTENANCE**

Two new sequence numbers were added to Module Control, which allow sites to control the upper limits on certain dates. Access the screen by selecting **Human Resources > Module Maintenance**.

| Human Resources Module Control                                    |                |                |          |
|-------------------------------------------------------------------|----------------|----------------|----------|
| Seg# Description                                                  | <b>JAnswer</b> | <b>Buttons</b> | $\wedge$ |
| 7222 # Days +/- From Today date for checking Next Evaluation Date | 32767          | 1 Edit         |          |
| 7223 # Days +/- From Today date for checking Termination Date     | 29000          |                |          |
|                                                                   |                |                |          |
|                                                                   |                |                |          |

**Figure 20 HR Module Control Table showing new sequence #7222** 

## <span id="page-14-2"></span>**5.1 7222 – # Days +/- From Today's Date for Checking Next Evaluation Date**

This module control **#7222** specifies the upper limit of the date range for the **Date Of Next Eval** found on the

|                                                                                                    | <b>Employee Maintenance</b>                                                                                                   | No picture<br>on File                                              |
|----------------------------------------------------------------------------------------------------|----------------------------------------------------------------------------------------------------|--------------------------------------------------------------------|
| Goto<br><b>Employee Number</b><br>071342<br><b>Position</b><br><b>Actions</b>                                                                                                    | LAWRENCE JONES<br>T220FIRFGTR-01 Firefighter<br>$1$ Of $1$                                                                    | <b>Employee Attachments</b><br><b>Employee Positon Attachments</b> |
| <b>IAdd Employee</b><br>P Add Position                                                                                                    |                                                                                                    |                                                                    |
| 4 Add Wages<br>2 Personal<br>3 Ded/Ben<br>1 Contact                                                                                                    | 5 Payroll<br>6 Accounting<br>8 Dates/Class<br>7 Salary                                                                        | 0 Custom<br><b>U</b> Accidents<br>9 Degrees<br><b>VACA</b>         |
| <b>Employee</b><br>Age<br>Date of Birth<br>08-Mau-1991 28<br>Date of Death<br>Date of Marriage<br>Fingerprint<br><b>Physical Completed</b><br>03-Mau-2019<br><b>Last Processed</b><br><b>Last Pavroll</b><br>Last Perfect Attendance<br>Last Annual Attendance<br>Other<br>Leave of Absence Start | <b>Check Error</b><br>E6391-Next evaluation date not within module control 7222 range.                                        | ×<br>OK<br>$\ddot{\phantom{1}}$                                    |
| Leave of Absence End<br><b>Adjusted Seniority Date</b><br><b>Tenure Date</b><br><b>Classifications</b><br><b>Employee Status</b><br><b>Employee Type</b>                                                                                                    | <b>Fvaluations</b><br>Date of Last Eval<br>Date of Next Eval<br>08-Aug-2200                                                   | Other Date #5<br>Other Date #6<br>Other Date #7                    |
| <b>EEO Employment Category</b><br><b>EEO Employment Type</b><br>Workers Compensation Code FD<br><b>Accrual Group</b>                                                                                                    | 1961<br><b>Market Grade</b><br>$\overline{01}$<br>Full-Time<br>FIRE EXCLUDED<br>Reason<br><b>PLAT</b><br>PLATOON FIRE ACCRUAL | <b>Termination Date</b>                                            |
|                                                                                                    | <b>Status: Position Active</b>                                                                                                | <b>UP</b><br>Lkup                                                  |

**Figure 21 Date of Next Eval field governed by module control #7222**

**[8 Dates/Class]** tab of the **Employee Maintenance Screen**. The minimum is 1; the maximum is 32767. If an outof-range date is entered, a message will pop up.

This will allow entering dates far into the future, for example, if a teacher will be due the final pay step at ten years of service. **ADMINS** will set the value to be **3650** during the software update; users authorized to access module maintenance may change the value.

[ADM-AUC-HR-10088]

## <span id="page-15-0"></span>**5.2 7223 – # Days +/- From Today's date for checking Termination Date**

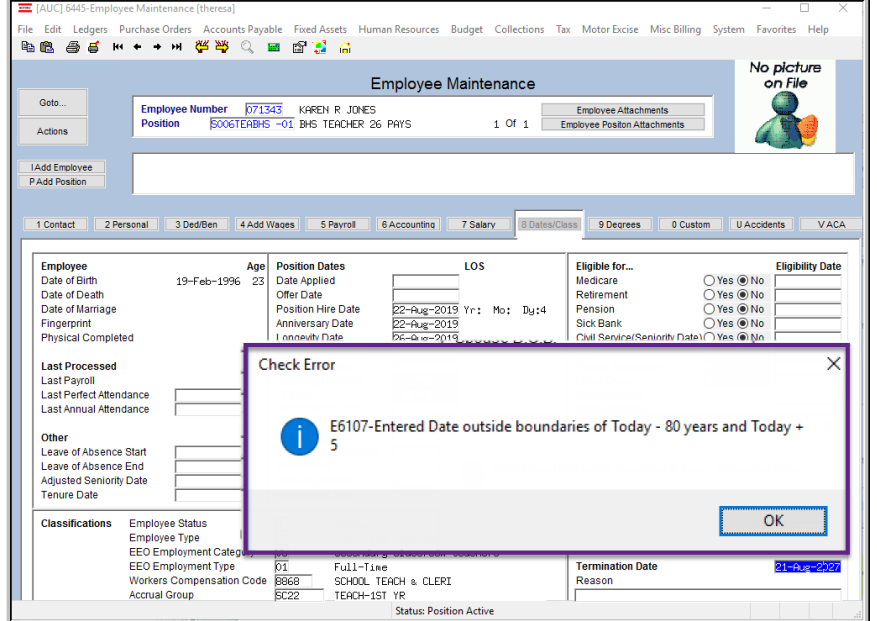

As currently implemented, the termination date limits are between 80 years past and 5 years in the future. With the software update, the **upper limit** of the termination date range will instead be defined by the value of module control **#7223**.

This is used for checking the next evaluation date found on the **[8 Dates/Class]** tab of the **Employee Maintenance Screen**. The minimum is 1; the maximum is 32767. Set the value to a realistic number to trap errors such as entering **2109** instead of **2019**.

**Figure 22 Before – the date range limits are between 80 years past and 5 years in the future**

The number will be set to **365** during the software update; users authorized to access **Human Resources Module Maintenance** may change the value.

| Human Resources Module Control                                |                |                |  |  |  |  |  |  |  |  |  |  |
|---------------------------------------------------------------|----------------|----------------|--|--|--|--|--|--|--|--|--|--|
| Sea# Description                                              | <b>IAnswer</b> | <b>Buttons</b> |  |  |  |  |  |  |  |  |  |  |
| 7223 # Days +/- From Today date for checking Termination Date | 7305           | 1 Edit         |  |  |  |  |  |  |  |  |  |  |
|                                                               |                |                |  |  |  |  |  |  |  |  |  |  |

**Figure 23 HR Module Control Table showing new sequence #7223**

This example date range was set to 7305 days, or 20 years (including leap years). Entering a date in excess of the 20 years will trigger a check error message identifying that the date is not within the defined range.

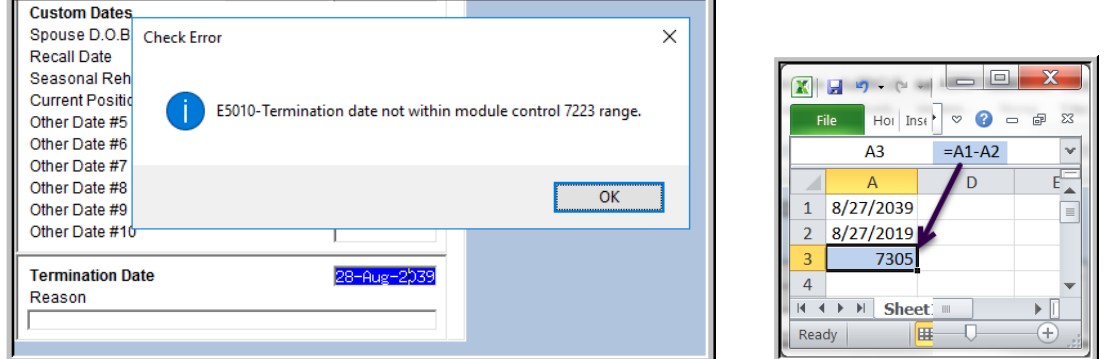

desired value using **Excel®** If the number of years in the future needed is known,

Calculate the

**Figure 24 The termination date now allows sites to specify the upper limit via Module Control #7223**

[ADM-AUC-HR-10087]

# <span id="page-16-0"></span>**6 INTERFACES/IMPORTS Novatime Timesheet Import [Fix]**

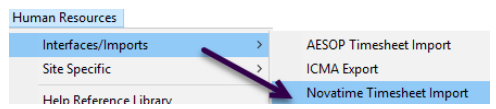

**ADMINS** corrected an error when importing timesheets. Now the filename and directory path for importing timesheets may contain spaces in the names.

[ADM-AUC-HR-10104]

# <span id="page-16-1"></span>**7 SITE SPECIFIC Norfolk County Retirement System Export**

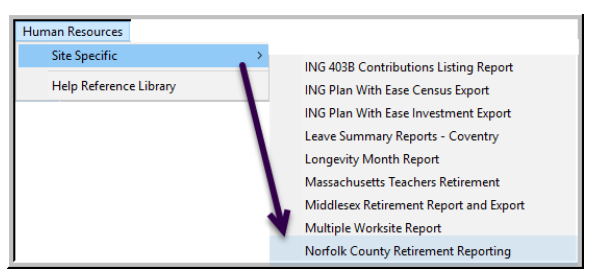

**ADMINS** installed an update to the **Norfolk County Retirement Reporting** export to comply with the new specification for the **PTG Employer Reporting (ER)** portal. To access the export, select **Human Resources Site Specific Norfolk County Retirement Reporting**. A prompt will appear as shown in **[Figure 25.](#page-16-2)** The export will be created as a text file called **"NORFOLK.TXT"** in the specified output path.

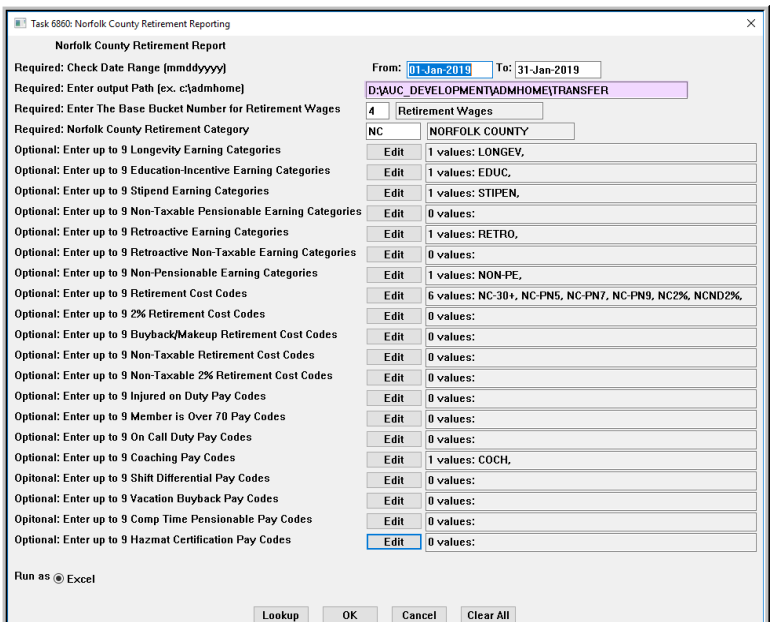

After entering data in the four required fields, fill in the optional values; all data will be saved for the next time the export is run. (Update the **"From"** and **"To"** date fields on future runs.)

An error report and a list of the selections will be produced. An excel spreadsheet edit list will be produced, with a prompt to review the data and the option to continue or to cancel:

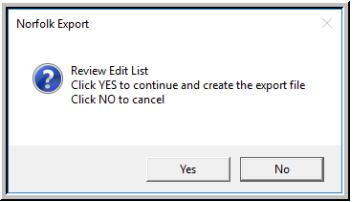

<span id="page-16-2"></span>**Figure 25 Fill in the fields to produce the Norfolk County Retirement Export**

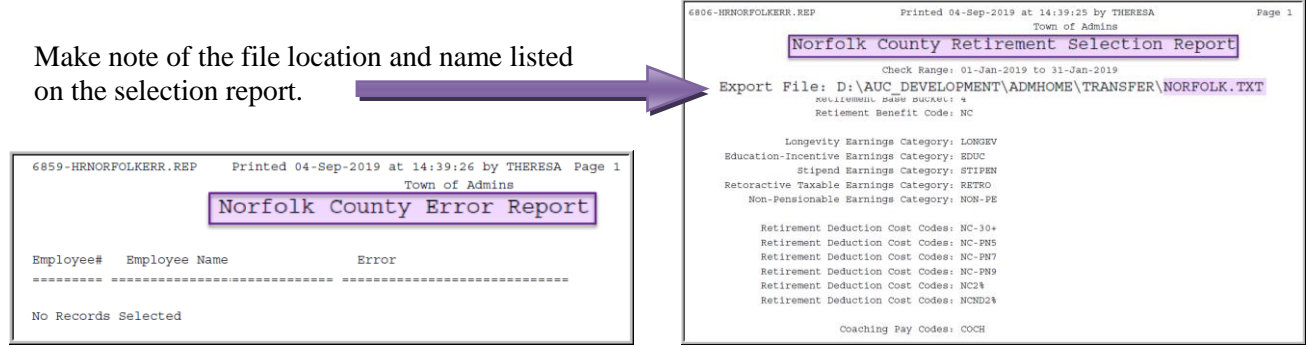

**Figure 26 The Norfolk County Retirement Error Report and Selection Report**

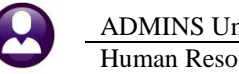

Human Resources September 2019

The image in **[Figure 27](#page-17-2)** shows the **Excel®** edit list (some columns are not shown due to page size limitations).

| $\boxed{\textbf{X} \mid \textbf{H} \mid \textbf{P} \quad (\textbf{M} \times \textbf{P})}$<br>$\Box$<br>Norfolk Edit 6858 THERESA[3].xml - Microsoft Excel<br>- |          |       |                                                    |                        |          |                    |            |           |                  |                |                                |  |             |                                    |                  |                                    |                  |                        |   |                                          |
|----------------------------------------------------------------------------------------------------|----------|-------|----------------------------------------------------|------------------------|----------|--------------------|------------|-----------|------------------|----------------|--------------------------------|--|-------------|------------------------------------|------------------|------------------------------------|------------------|------------------------|---|------------------------------------------|
| $\circ$ 0 - 4<br>Insert<br>File<br>Home<br>Page Layout<br>Formulas<br>Data<br>Review<br>View                                                                   |          |       |                                                    |                        |          |                    |            |           |                  |                |                                |  |             |                                    |                  |                                    |                  |                        |   |                                          |
| U212                                                                                                    |          | $f_x$ |                                                    |                        |          |                    |            |           |                  |                |                                |  |             |                                    |                  |                                    |                  |                        |   |                                          |
| A                                                                                                    |          | c     | $\mathbf{D}$                                       |                        |          |                    |            |           |                  |                |                                |  | $\Omega$    |                                    | $\Omega$         |                                    |                  |                        | V | W.                                       |
|                                                                                                    |          |       |                                                    |                        | Base     | Annual             | Retirement |           |                  |                | <b>Non-Taxable</b>             |  | Non-Taxable |                                    |                  | Retirement 2% Retirement BuybackNT |                  | Retirement Non-Taxable |   | <b>Additional Ad</b>                     |
| Employee                                                                                                    |          |       | <b>Chk Date Unit Empl# Position</b>                | SS#                    | Earnings | Salary             | Wages      | Longevity | <b>Education</b> | <b>Stipend</b> | <b>Pensionable Retroactive</b> |  |             | <b>Retroactive Non-Pensionable</b> | <b>Deduction</b> | <b>Deduction</b>                   | <b>Deduction</b> |                        |   | Deduction 2% Deduction Reason Reason 1 R |
| 194 DROHAN, MARIE ELAIN                                                                                                    |          |       | 1/30/2019 BEL 002814 Firefighter                   | mm <sub>-11-1494</sub> | 1,059.66 | 55,102.32          | 1,294.58   | $-30.00$  |                  |                |                                |  |             |                                    | 130.86           |                                    |                  |                        |   |                                          |
| 195 MARSHALL, KEITH R                                                                                                    |          |       | 1/2/2019 BEL 002855 POLICE SERGEANT                | ***.**.1535            | 1.432.40 | 74,484.80          | 1.528.56   |           | 96.16            |                |                                |  |             |                                    | 156,60           |                                    |                  |                        |   |                                          |
| 196 MARSHALL, KEITH R                                                                                                    |          |       | 1/9/2019 BEL 002855 POLICE SERGEANT                | ***.**.1535            | 1,432.40 | 74,484.80          | 1.528.56   |           | 96.16            |                |                                |  |             |                                    | 156.60           |                                    |                  |                        |   |                                          |
| 197 MARSHALL, KEITH R                                                                                                    |          |       | 1/16/2019 BEL 002855 POLICE SERGEANT               | ***.**. 1535           |          | 1,432.40 74,484.80 | 1,528.56   |           | 96.16            |                |                                |  |             |                                    | 156,60           |                                    |                  |                        |   |                                          |
| 198 MARSHALL, KEITH R                                                                                                    |          |       | 1/23/2019 BEL 002855 POLICE SERGEANT               | ***.**. 1535           |          | 1.432.40 74.484.80 | 1.528.56   |           | 96.16            |                |                                |  |             |                                    | 156,60           |                                    |                  |                        |   |                                          |
| 199 MARSHALL, KEITH R                                                                                                    |          |       | 1/30/2019 BEL '002855 POLICE SERGEANT              | ***** 1535             |          | 1,432.40 74,484.80 | 1,528.56   |           | 96.16            |                |                                |  |             |                                    | 156.60           |                                    |                  |                        |   |                                          |
| 200 PORER, LYNN                                                                                                    |          |       | 1/2/2019 BEL 002874 ASST ANIMAL CONTROL            | ***.**.1552            |          | 913.00 47,476.00   | 913.00     |           |                  |                |                                |  |             |                                    | 88.89            |                                    |                  |                        |   |                                          |
| 218 TURCOTTE, LAWRENCE                                                                                                    |          |       | 1/23/2019 BEL 003005 Driver/Operator/Pipefitter UN | ***.**.1681            |          | 988.80 51,417.60   | 2.488.80   |           |                  | 1,500.00       |                                |  |             |                                    | 124.44           |                                    |                  |                        |   |                                          |
| 219 TURCOTTE, LAWRENCE                                                                                                    |          |       | 1/30/2019 BEL 003005 Driver/Operator/Pipefitter UN | ***.**.1681            |          | 988.80 51,417.60   | 988.80     |           |                  |                |                                |  |             |                                    | 49.44            |                                    |                  |                        |   |                                          |
| 220 MARTINIS, MICHAEL R                                                                                                    |          |       | 1/2/2019 BEL 003016 Fireflohter                    | ***.**.1692            |          | 1.218.42 63.357.84 | 1.523.03   |           |                  |                |                                |  |             |                                    | 155.99           |                                    |                  |                        |   |                                          |
| 221 MARTINIS, MICHAEL R                                                                                                    |          |       | 1/9/2019 BEL 003016 Firefighter                    | <b>***</b> 1692        |          | 1.218.42 63.357.84 | 1.523.03   |           |                  |                |                                |  |             |                                    | 155.99           |                                    |                  |                        |   |                                          |
| 222 MARTINIS, MICHAEL R                                                                                                    |          |       | 1/16/2019 BEL 003016 Firefighter                   | ***.**.1692            |          | 1,218.42 63,357.84 | 1,218.42   |           |                  |                |                                |  |             |                                    | 122.49           |                                    |                  |                        |   |                                          |
| 223 MARTINIS, MICHAEL R                                                                                                    |          |       | 1/23/2019 BEL 003016 Firefighter                   | ***.**.1692            |          | 1.218.42 63.357.84 | 1,218.42   |           |                  |                |                                |  |             |                                    | 122.49           |                                    |                  |                        |   |                                          |
| 224 MARTINIS, MICHAEL R                                                                                                    |          |       | 1/30/2019 BEL 003016 Firefighter                   | "".".1692              |          | 1,218.42 63,357.84 | 1.493.03   | $-30.00$  |                  |                |                                |  |             |                                    | 152.69           |                                    |                  |                        |   |                                          |
| <b>225 VARTERESIAN, LYNN A</b>                                                                                                    |          |       | 1/2/2019 BEL 003050 ASSISTANT TOWN ACCOUNTANT      | ***.**.1726            |          | 856.10 44,517.20   | 856.10     |           |                  |                |                                |  |             |                                    | 82.63            |                                    |                  |                        |   |                                          |
| 226 VARTERESIAN, LYNN A                                                                                                    | 1/9/2019 |       | BEL 003050 ASSISTANT TOWN ACCOUNTANT               | ***.**.1726            |          | 856.10 44.517.20   | 868.33     |           |                  |                |                                |  |             |                                    | 83.98            |                                    |                  |                        |   |                                          |
| H 4 + H Hrnorfolkedt (2)                                                                                                    |          |       |                                                    |                        |          |                    |            |           |                  |                |                                |  | $\vert$ 4   |                                    |                  | $\mathbf{m}$                       |                  |                        |   |                                          |
| Ready                                                                                                    |          |       |                                                    |                        |          |                    |            |           |                  |                |                                |  |             |                                    |                  |                                    |                  | 800<br>100%            |   |                                          |

<span id="page-17-2"></span>**Figure 27 Norfolk County Retirement Export Edit List**

Once the report has been created and displayed, close the report and make sure that the export location is known and available for uploading to the portal. (If the report is left open, it may not be available for the upload.)

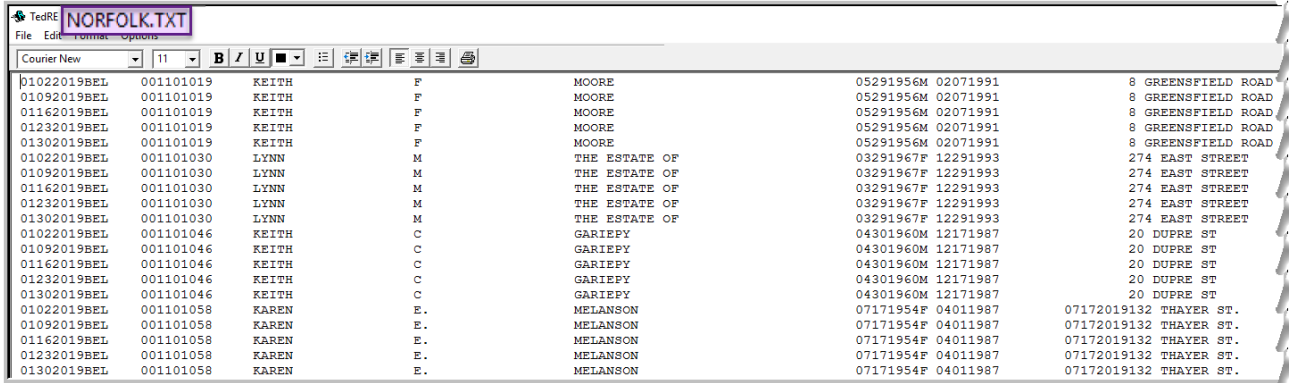

**Figure 28 Sample "Norfolk.txt" file for uploading to the PTG Employer Reporting (ER) portal**

[ADM-AUC-HR-10128]

# <span id="page-17-0"></span>**8 HELP REFERENCE LIBRARY**

<span id="page-17-1"></span>The following new and updated documents were added to the Help Reference Library:

#### **8.1 New and Updated Documentation**

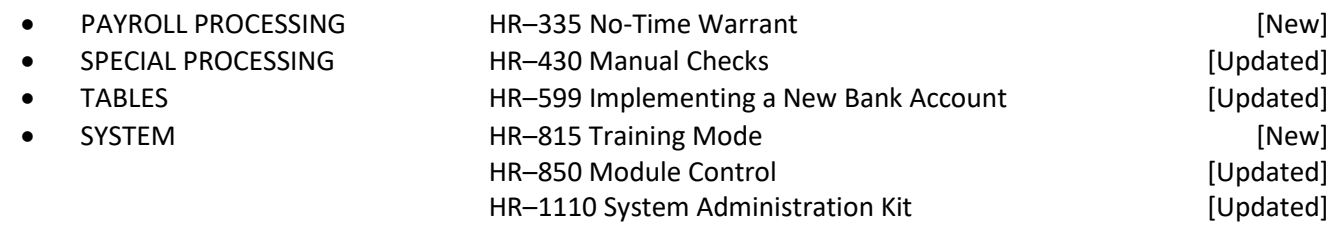